# **Moodle (local) : Guide d'utilisation : Commandes génériques**

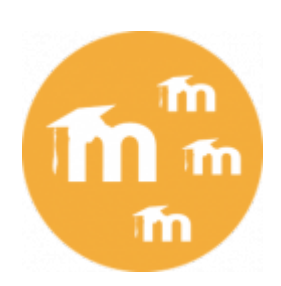

#### **Passer en mode maintenance**

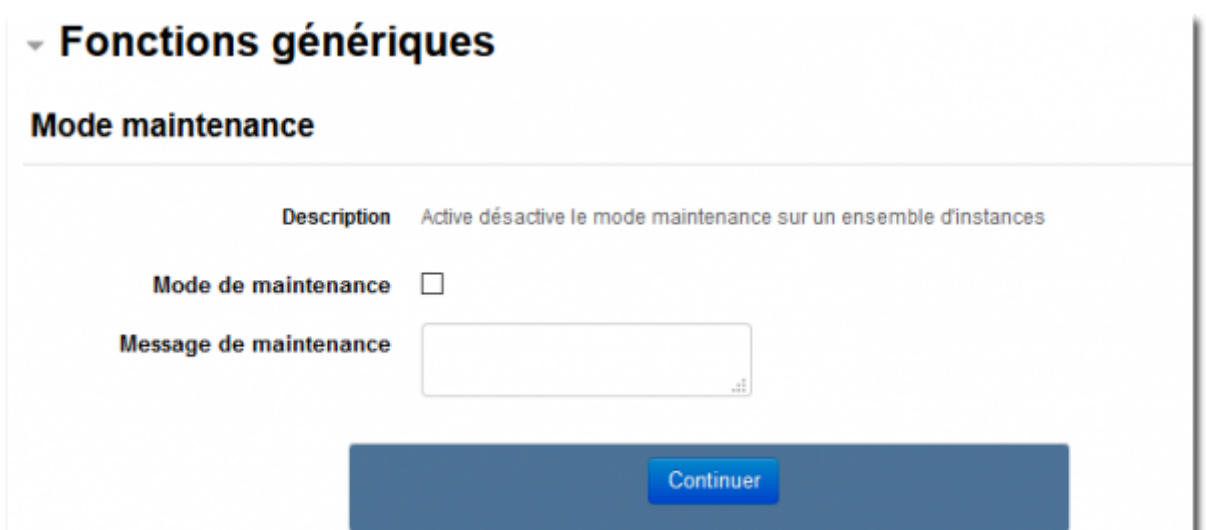

### **Vider les caches**

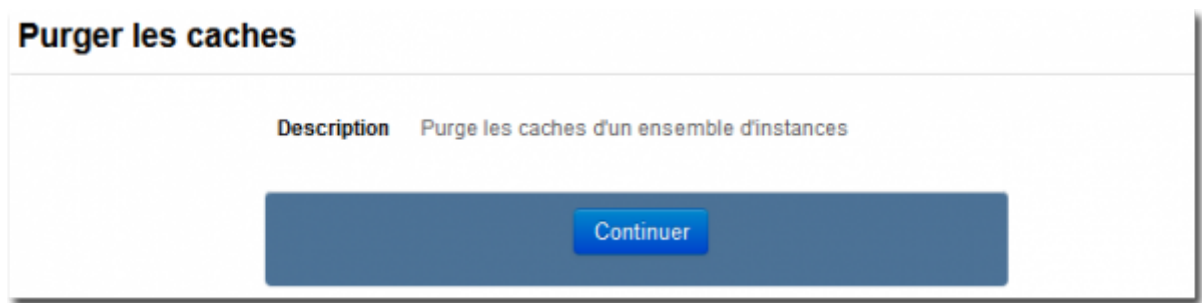

### **Synchronisation globale**

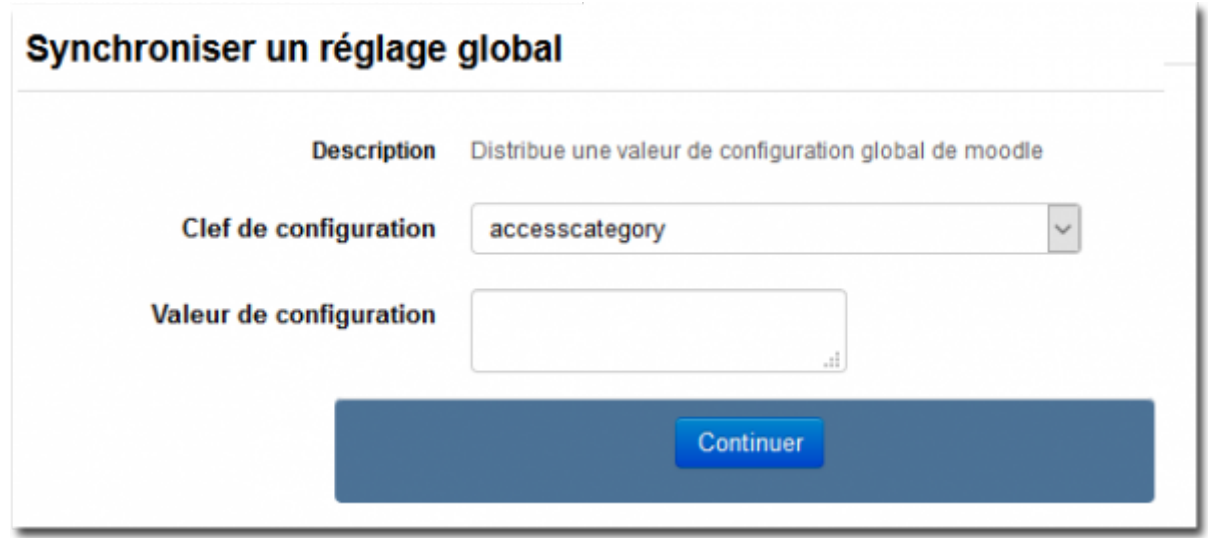

# **Synchroniser le réglage d'un plugin**

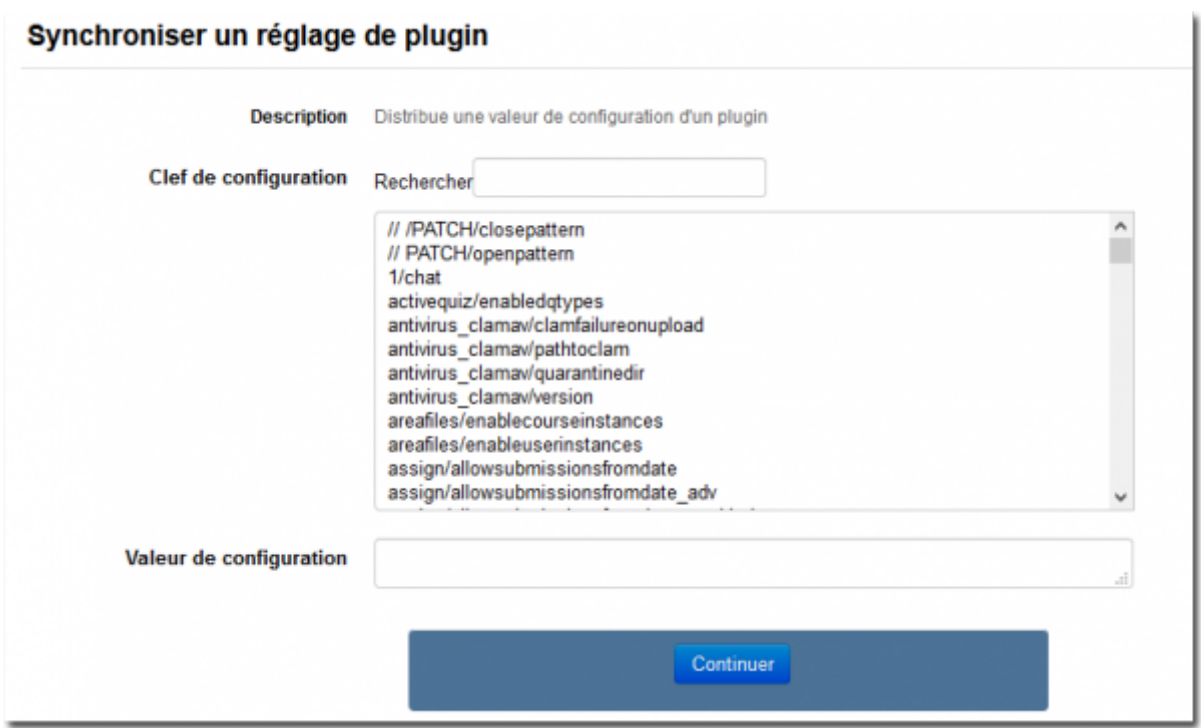

**Copier la configurationd'un plugin**

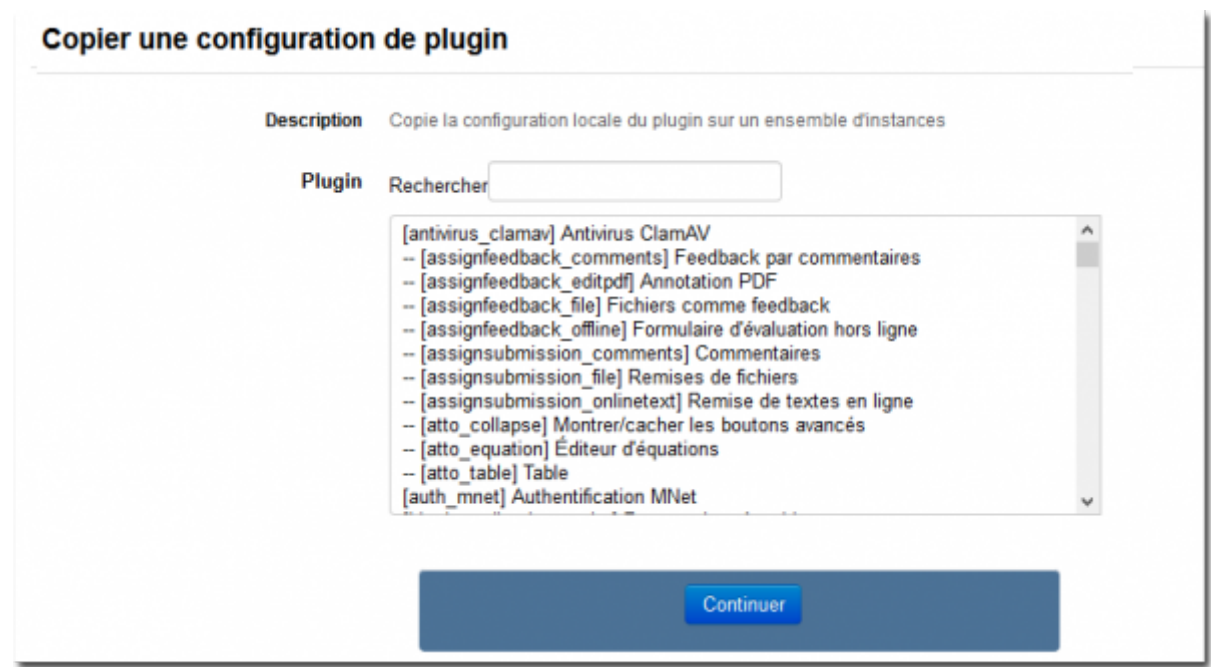

### **Copier un fichier système**

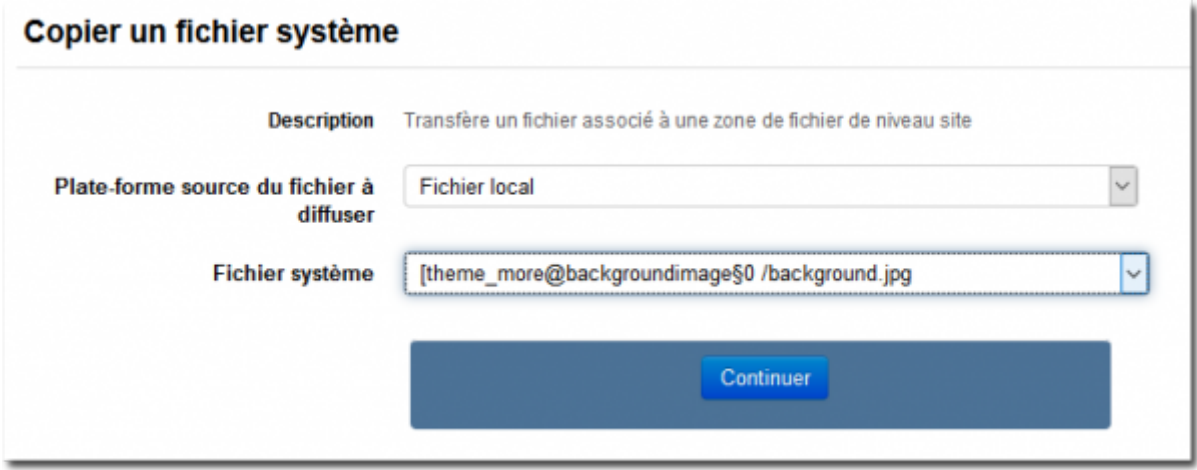

# **Echanger un fichier de langue personnalisé**

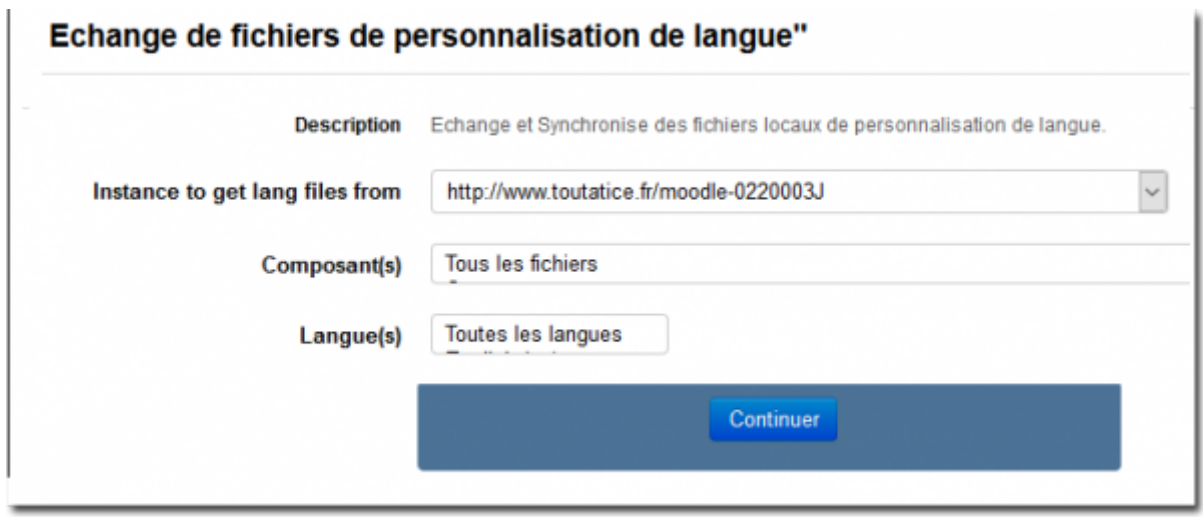

#### **Cette partie est commune à chaque commande générique lancée :**

#### **Vous arrivez à la section du formulaire "Plates-formes virtuelles" qui permet de choisir les instances cibles :**

- 1. Choisir dans la liste de gauche toutes les instances concernées
- 2. Choisir le bouton menu : Tout ajouter pour sélectionner toutes les instances, Ajouter à la sélection pour une sélection multiple sur les instances de votre choix (avec touches CTROL)
- 3. Cliquer sur le bouton Continuer pour lancer la commande
- 4. Le résultat pour chaque instance apparait.

#### [Retour au sommaire du guide d'utilisation](https://docs.activeprolearn.com/doku.php?id=local:vmoodle:userguide) - [Revenir à l'index du composant VMoodle](https://docs.activeprolearn.com/doku.php?id=local:vmoodle) - [Revenir à](https://docs.activeprolearn.com/doku.php?id=plugins) [l'index des plugins](https://docs.activeprolearn.com/doku.php?id=plugins) - [Revenir au catalogue](https://docs.activeprolearn.com/doku.php?id=start)

From: <https://docs.activeprolearn.com/> - **Documentation Moodle ActiveProLearn**

Permanent link: **<https://docs.activeprolearn.com/doku.php?id=local:vmoodle:userguide:cdesgenerics&rev=1519234336>**

Last update: **2024/04/04 15:52**

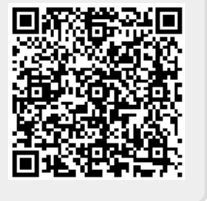